# **Brugervejledning til Værktøj til brug ved systemoptimering**

# **PSO-projekt nr. 341-014**

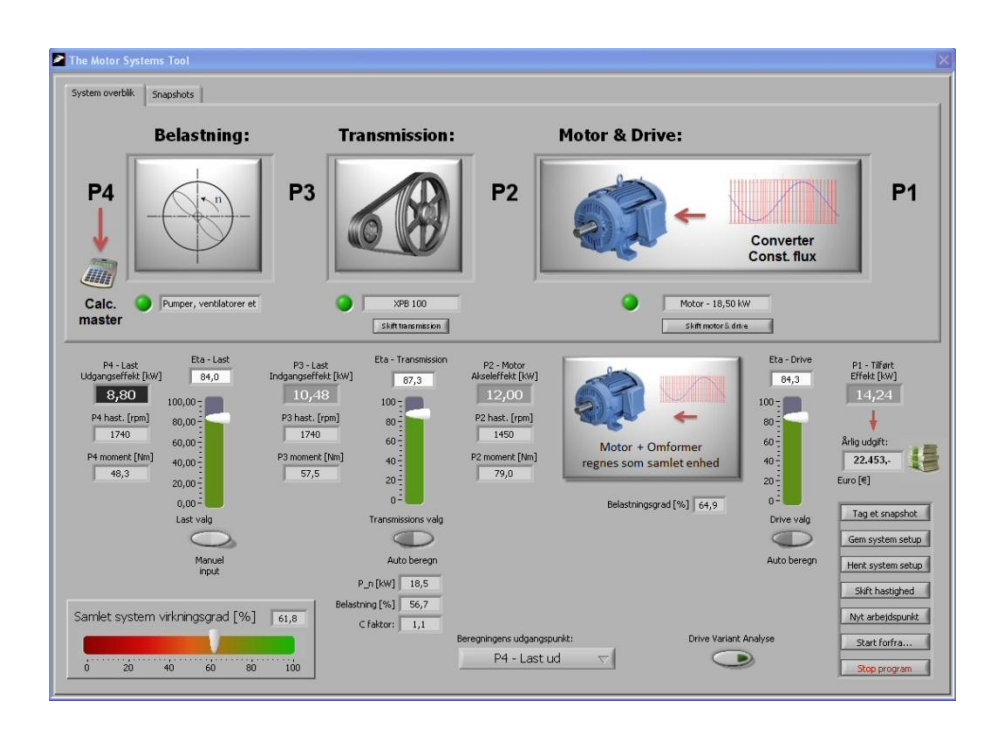

# **Version 1.11**

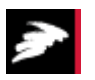

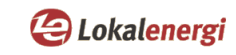

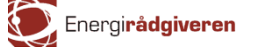

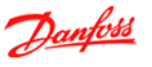

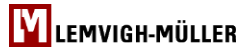

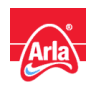

**Brugervejledning til værktøj til brug ved systemoptimering**

**Forfattere: Sandie B. Nielsen (Teknologisk Institut), Per Tage Jespersen (Teknologisk Institut) og Claus M. Hvenegaard (Teknologisk Institut)**

# **Forord**

Denne brugervejledning benyttes ved anvendelse af edb-værktøjet til systemoptimering, som er udviklet i forbindelse med forskningsprojektet bevilget under PSO 2009 administreret af Dansk Energi: *341-014 – Værktøj til brug ved systemoptimering*

Udviklingen af værktøjet er sket i tæt samarbejde med leverandører af komponenter (gearmotorer og frekvensomformere), et elforsyningsselskab, et energirådgivningsfirma samt en industrivirksomhed repræsenteret ved:

Danfoss – Jørgen Hansen Lemvigh-Müller – Henrik Lykke Lilleholt Lokal Energi – Michael Olsen og Ole Ernst Wandall-Frostholm Energirådgiveren - Jens Erik Pedersen Arla – Lars Hermann

Med venlig hilsen

Sandie B. Nielsen Teknologisk Institut December 2010

# Indholdsfortegnelse

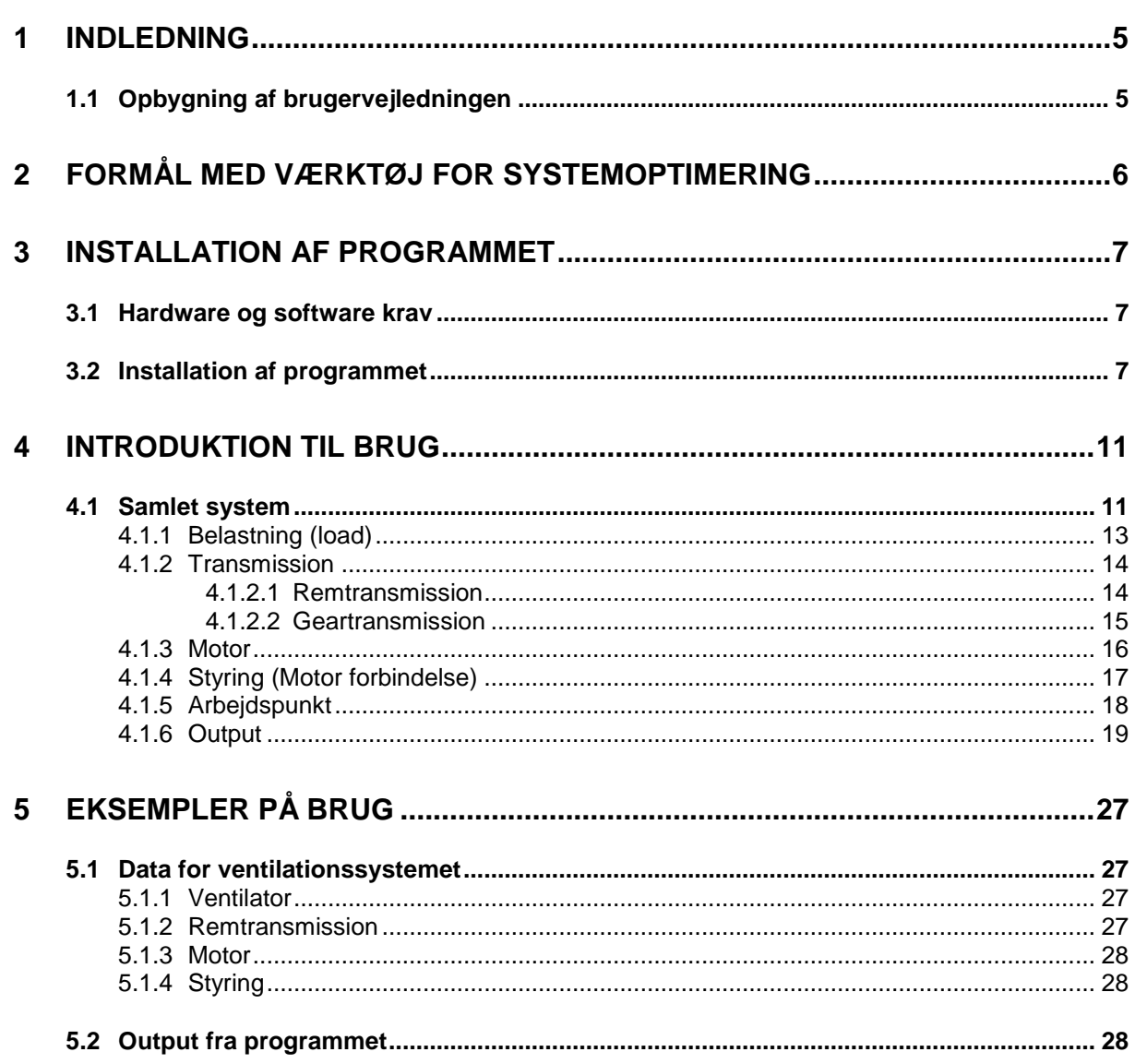

# **1 Indledning**

Dette beregningsværktøj er tænkt for alle, der arbejder med at energieffektivisere maskinsystemer:

- Maskinbyggeren
- Leverandøren af komponenterne til maskinsystemet
- Elselskabernes energirådgivere
- Rådgivende ingeniører
- Den energiansvarlige/indkøberen i virksomheder

Et energieffektivt system, hvor enkeltkomponenterne hver især er energieffektive, og hvor de er tilpasset hinanden i forhold til behovet betyder besparelser på virksomhedens elregning og er med til at nedbringe  $CO<sub>2</sub>$ -udslippet til gavn for miljøet.

Meget ofte vil det optimale system og reducere omkostningerne til drift og vedligehold.

Dette program er udviklet af Teknologisk Institut for midler fra Energiselskabernes F&U-program ELFORSK

# **1.1 Opbygning af brugervejledningen**

Brugervejledningen er opbygget i 4 sektioner:

- Kapitel 2, formål med værktøjet
- Kapitel 3, installation og programopbygning
- Kapitel 4, introduktion til brug
- Kapitel 5, eksempler på brug

Kapitel 2 beskriver formålet med værktøjet til systemoptimering.

Kapitel 3 beskriver hvorledes programmet installeres, herunder hvilke krav der stilles til hardware. Kapitlet beskriver endvidere hvorledes programmet er opbygget.

Kapitel 4 beskriver brugen af programmet. Hér ses hvilke værdier der skal tastes ind og hvorfor (hvad de skal bruges til) og hvad der evt. kan udelades.

Forklaringer til de enkelte skærmbilleder, underskærmbilleder, bokse, muligheder, begrænsninger m.m. beskrives nærmere.

Kapitel 5 viser et eksempel på anvendelse af programmet.

# **2 Formål med værktøj for systemoptimering**

Formålet med værktøj for systemoptimering er, at gøre det muligt for maskinbyggere, leverandører af komponenter til maskinsystemer, energirådgivere, rådgivende ingeniører og energiansvarlige indkøbere i virksomheder, at designe energieffektive systemer, hvor enkeltkomponenterne hver især er energieffektive, og hvor de er tilpasset hinanden i forhold til behovet. Dette betyder besparelser på virksomhedens elregning og er med til at nedbringe CO<sub>2</sub> udslippet til gavn for miljøet. Meget ofte vil det optimale system reducere omkostningerne til drift og vedligehold.

# **3 Installation af programmet**

### **3.1 Hardware og software krav**

- Hardware krav: Standard Pc med mindst 1 Gb RAM.
- Softwarekrav: Styresystem Microsoft Windows XP eller nyere.

# **3.2 Installation af programmet**

Der klikkes på installationsfilen "MST-installer.exe", hvorefter billedet i figur 3.1 kommer frem. Herefter klikkes på krappen "Kør".

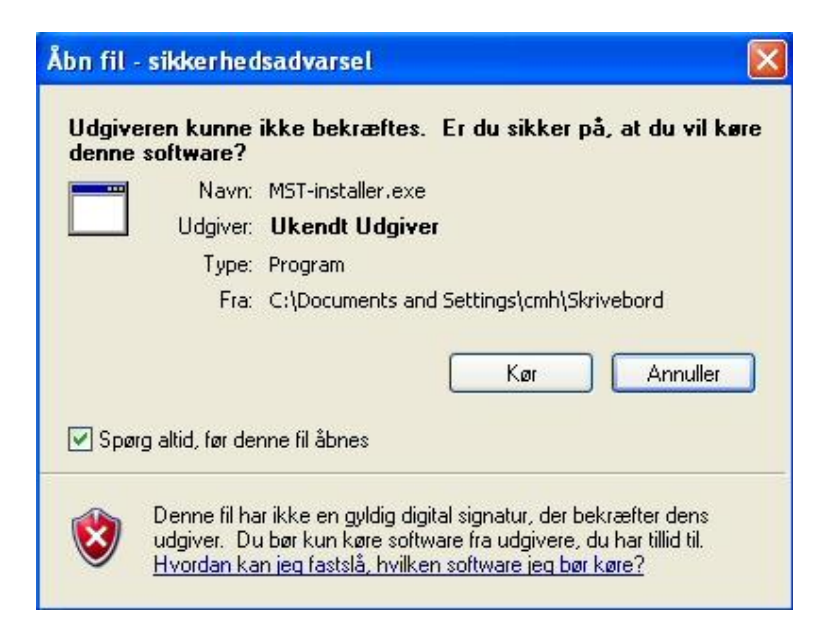

*Figur 3.1. Installationsfil – MST-installer.exe*

Når der klikkes på "Kør" kommer billedet i figur 3.2 frem. Herefter vælges hvor det selv- ud pakkende installationsfil skal placeres. Der afsluttes ved at klikke på "Unzip".

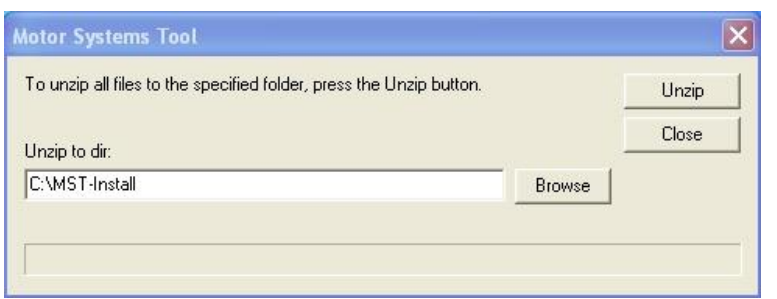

*Figur 3.2. Udpakning af filer til ønsket bibliotek*

Når der klikkes på "Unzip" kommer billedet i figur 3.3 frem. Der angives kodeordet "msttool" og klikkes "Ok".

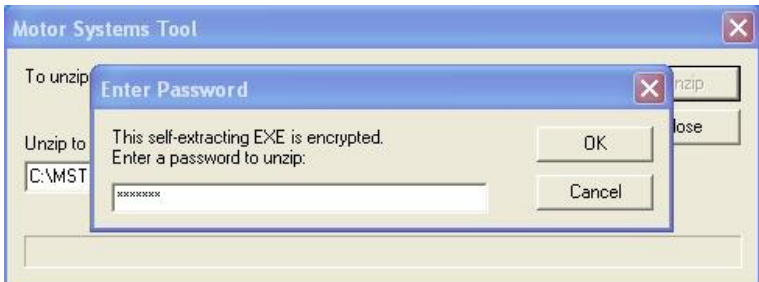

*Figur 3.3. Angivelse af password*

*Hvis ikke ovenstående billede kommer frem springes der blot videre til 3.4*

Når der klikkes på "Ok" kommer billedet i figur 3.4 frem. Herefter vælges hvor selve systemoptimeringsværktøjet "MotorSystemsTool" og hvor software fra National Instruments skal placeres. Når dette er valgt klikkes der på "Next".

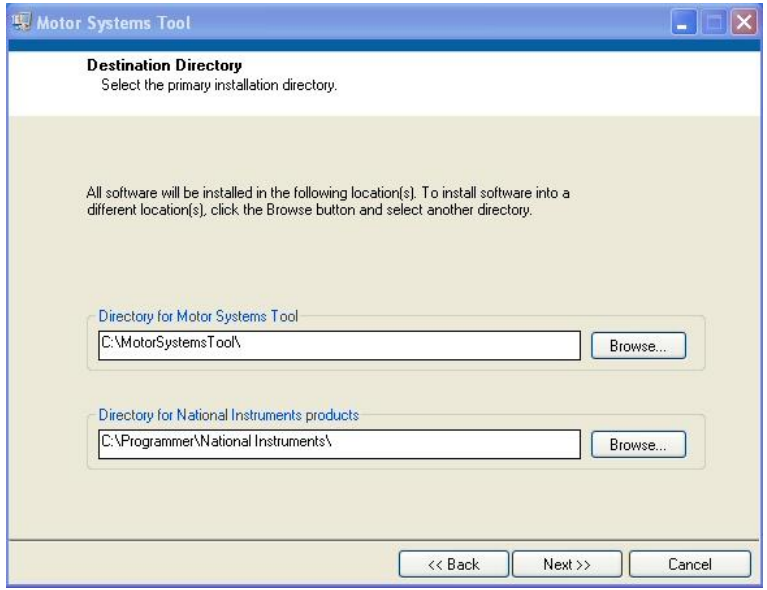

*Figur 3.4. Installation af software i to biblioteker*

Når der klikkes på "Next" kommer billedet i figur 3.5 frem. Herefter vælges "I accept the License Agreement" og der klikkes herefter på "Next".

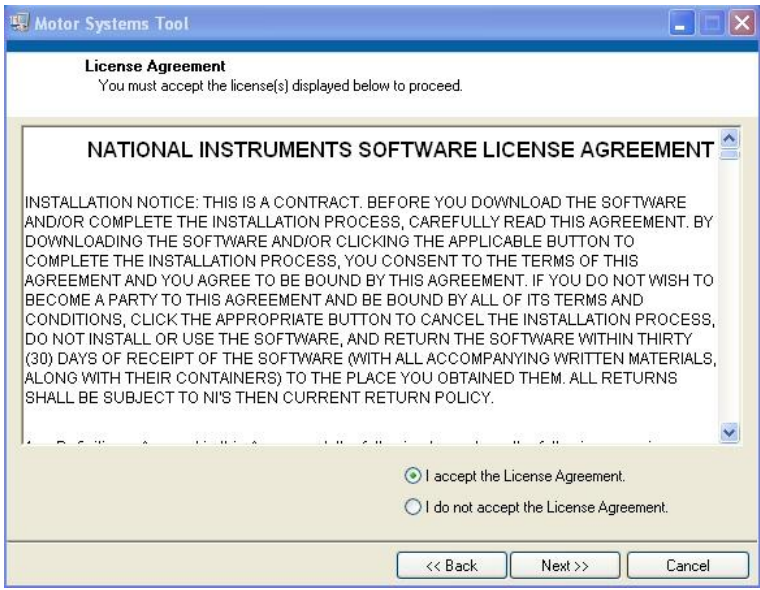

*Figur 3.5. Accept af licens aftale*

Når der klikkes på "Next" kommer billedet i figur 3.6 frem. Her ses hvilken software der installeres på pc'en. I dette tilfælde er det kun systemoptimeringsværktøjet og de tilhørende filer der installeres. Software fra National Instruments er i dette tilfælde allerede installeret på pc'en. Der klikkes herefter på "Next".

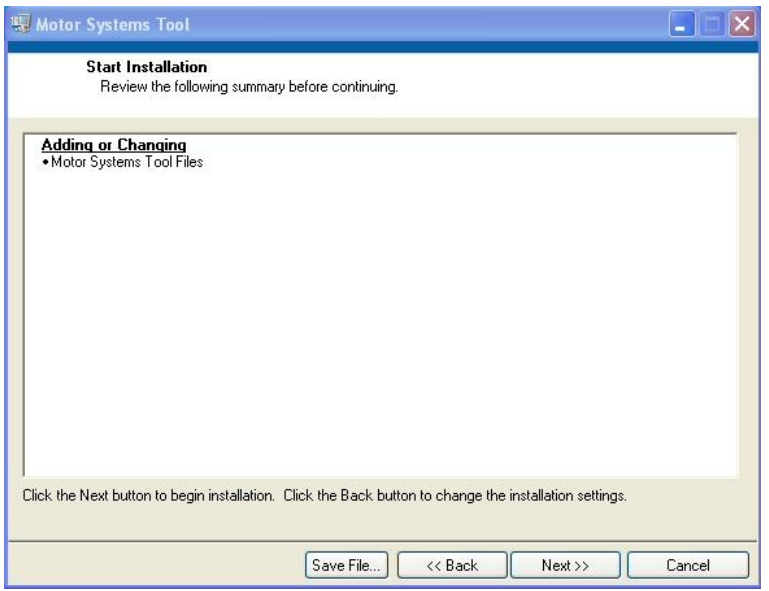

*Figur 3.6. Start på installationen*

Når der klikkes på "Next" installeres systemoptimeringsværktøjet. Når dette er sket afsluttes der ved at klikke på "Finish".

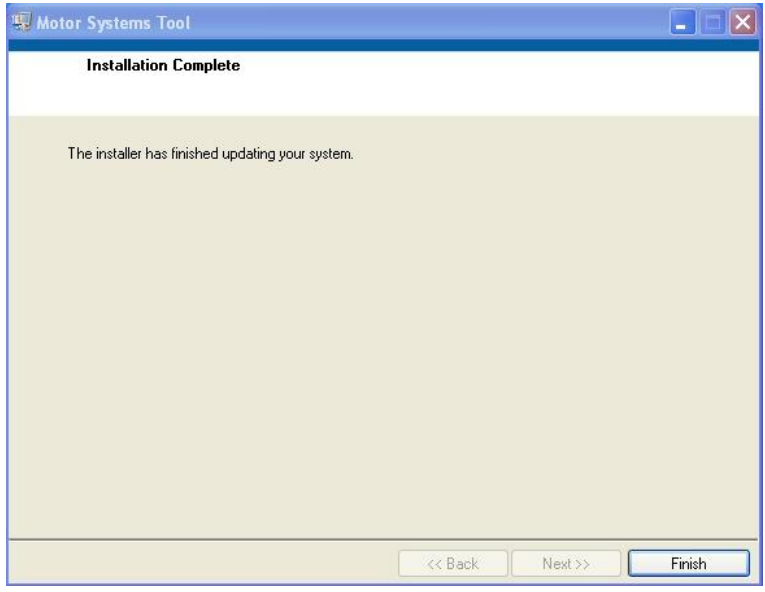

*Figur 3.7. Installering af værktøjet udført*

# **4 Introduktion til brug**

Nedenfor ses en beskrivelse af brugen af programmet. Hér ses hvilke værdier der skal tastes ind og hvorfor (hvad de skal bruges til) og hvad der evt. kan udelades.

Forklaringer til de enkelte skærmbilleder, underskærmbilleder, bokse, muligheder, begrænsninger m.m. beskrives nærmere.

## **4.1 Samlet system**

Når programmet startes kommer skærmbilledet vist i figur 4.1 frem.

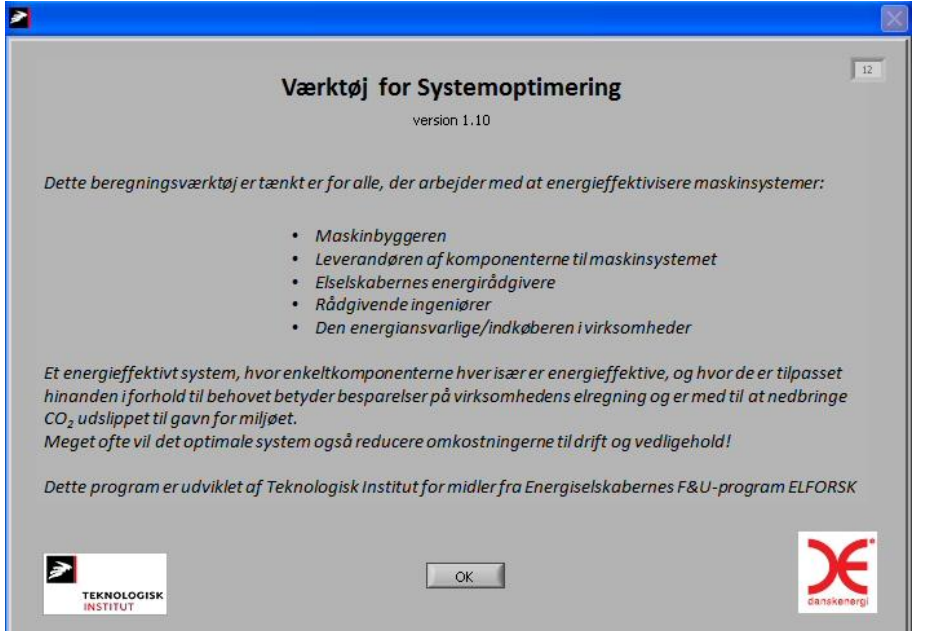

*Figur 4.1. Startbillede*

Når der klikkes på "Ok" kommer skærmbilledet i figur 4.2 frem.

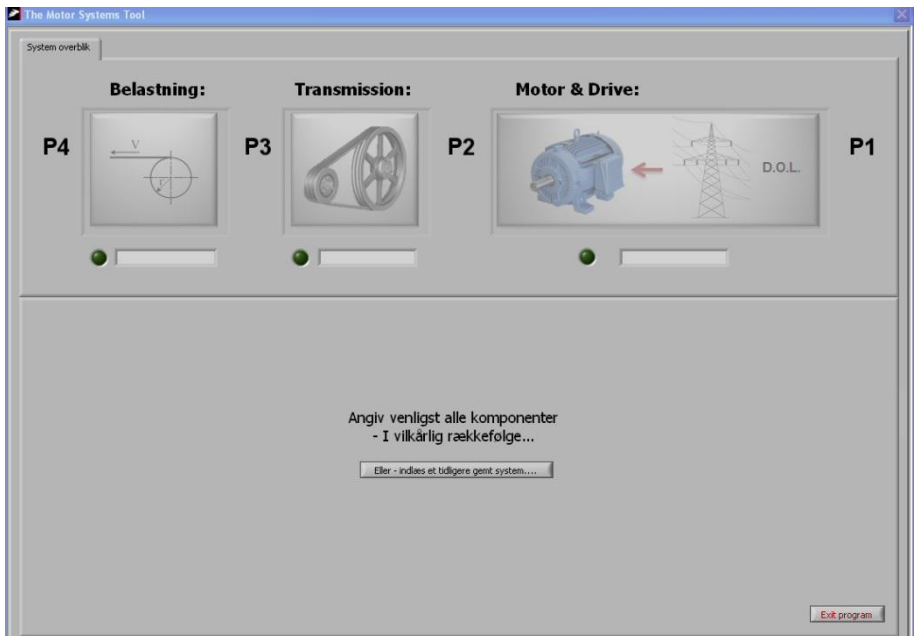

*Figur 4.2. System overblik*

I skærmbilledet skal der klikkes på de fire komponenter der indgår i et motordrevent maskinsystem. Det drejer sig om belastningen eller applikationen, transmissionen, motoren og styringsenheden (her kaldet "Motor & Drive").

Ved at klikke på belastningen/applikationen fremkommer skærmbilledet vist i figur 4.3.

### **4.1.1 Belastning (load)**

I skærmbilledet skal der tages stilling til hvilken type belastning/applikation der er installeret i maskinsystemet.

Der er, som det ses i figur 4.3, mulighed for at vælge mellem fire typer belastninger/applikationer, som hver har deres særegne belastningsprofil, dvs. sammenhæng mellem moment og omdrejningstal.

Angivelsen af belastningsprofilet bliver anvendt til beregning af det nødvendigt tilførte moment, når der foretages ændringer af belastningens omdrejningstal (se senere).

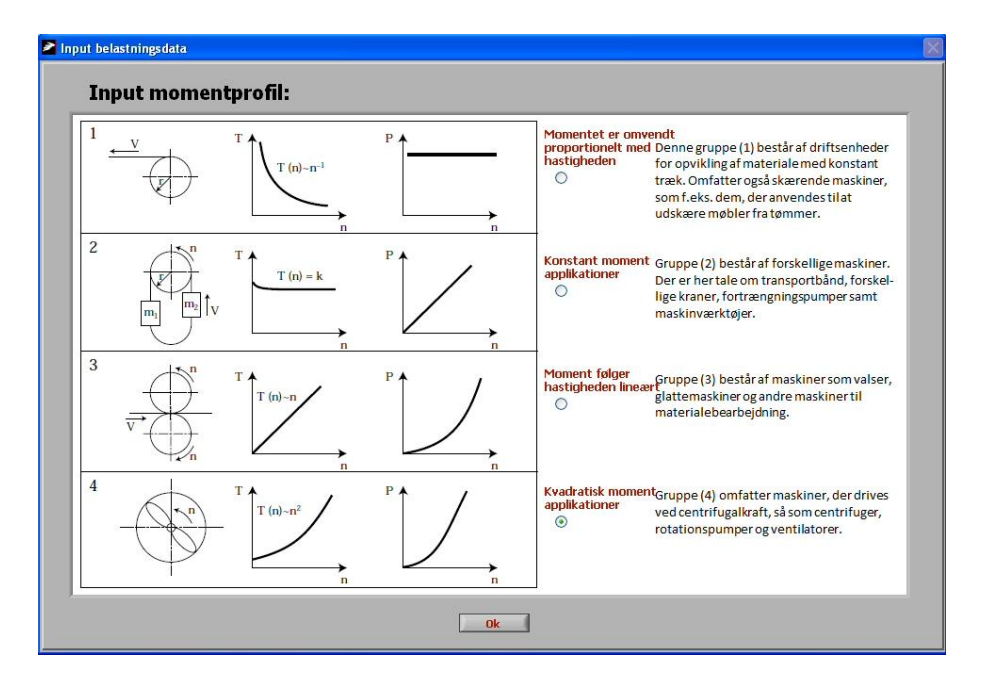

*Figur 4.3. Belastning/applikation*

Når typen af belastning er valgt, skal der vælges en transmission mellem belastningen og motoren. I figur 4.4 ses det skærmbillede der fremkommer når man klikker på "Transmission".

### **4.1.2 Transmission**

Som det ses kan der vælges mellem remtransmission, geartransmission eller ingen transmission.

### **4.1.2.1 Remtransmission**

Hvis der vælges remtransmission skal der, som det ses i figur 4.4, foretages en række valg.

Først skal der foretages et valg af remtypen. Der er mulighed for at vælge mellem kilerem (smal dækket, smal fortandet, klassisk dækket og klassisk fortandet), Poly V rem, fladrem og tandrem.

I sammenhæng med valget af remtypen vælges også remmens navn, eksempelvis XPB som vist i figur 4.4. XPB betyder at det er en fortandet smalkilerem med B profil.

Der foretages et valg af udvekslingsforholdet. Der kan vælges mellem fem forskellige udvekslingsforhold, som også er dem der typisk angives i remproducenternes kataloger  $(1,0 - 1,05 - 1,2 - 1,5 - 3,0).$ 

Der foretages et valg af hvor den mindste (hurtigste) remskive er placeret. Der kan vælges mellem belastningen kaldet "Load" eller motoren "Motor". Denne angivelse benyttes til at beregne henholdsvis motorens og belastningens omdrejningstal.

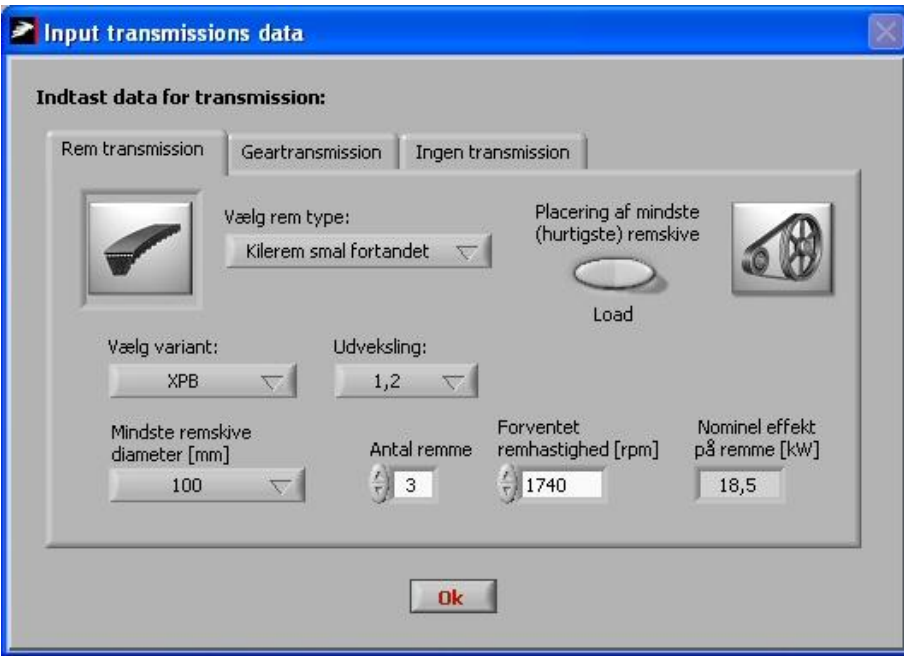

*Figur 4.4. Remtransmission*

Den mindste remskives diameter skal indtastes. Denne information bruges sammen med udvekslingsforholdet og den forventede remhastighed til at bestemme den valgte remtypes nominelle effekt.

Når man har angivet antallet af remme foretages en beregning af nominelle effekt på hele remtransmissionen.

Alle indtastningerne afsluttes med at klikke på "Ok".

#### **4.1.2.2 Geartransmission**

Hvis der vælges en geartransmission skal der ligeledes her foretages en række valg.

Først skal der foretages et valg af geartypen. Der er mulighed for at vælge mellem snekkegear, keglehjulsgear og tandhjulsgear.

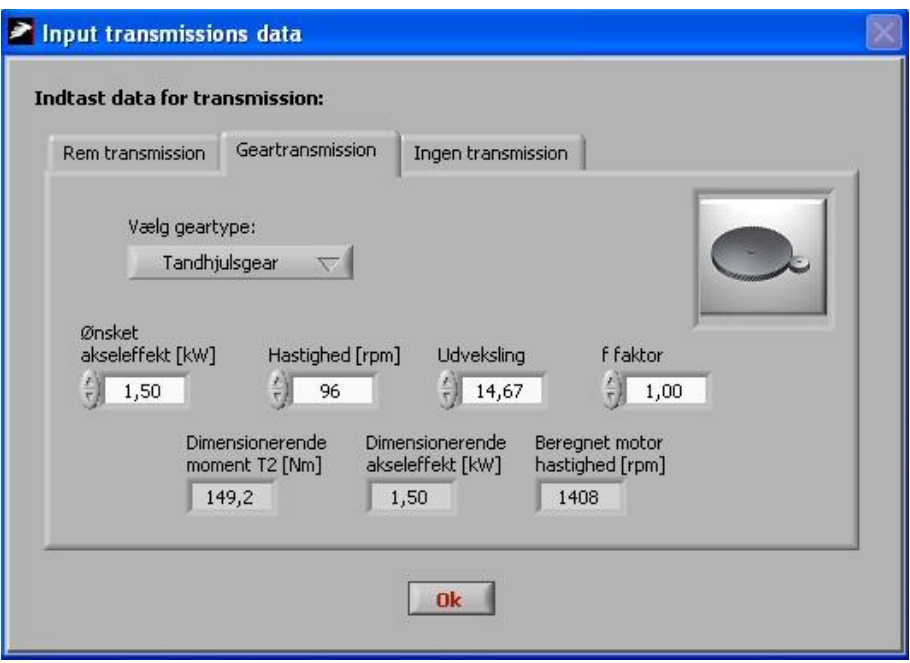

*Figur 4.5. Geartransmission*

Der foretages herefter et valg af den ønskede akseleffekt, dvs. den effekt gearet skal afgive til applikationen. Der vælges endvidere en hastighed på gearets udgangsaksel. Der vælges et udvekslingsforhold samt en f-faktor, som bestemmer gearets dimensionerende moment og akseleffekt.

På baggrund af indtastningerne beregnes det dimensionerende moment T2, dvs. det moment motoren skal tilføre gearet. Endvidere beregnes den dimensionerende akseleffekt samt motorens hastighed.

*Formelgrundlaget i værktøjet er baseret på laboratoriemålinger med gearmotorer. På nuværende tidspunkt er gyldighedsområdet for de bagvedliggende algoritmer begrænset til 1,0 – 2,0kW akseleffekt. I kombination med dette er det særdeles vigtigt at brugeren vælger en tilsvarende størrelse motor for at sikre algoritmerne regner korrekt.*

#### **4.1.3 Motor**

Først klikkes på knappen "Indlæs standard (std.) motor".

Herefter kan der vælges en motor. Motorens størrelse (nominelle akseleffekt) skal først vælges. Der kan vælges motorer fra 0,75 kW til motorer større en 200 kW.

Herefter vælges der mellem motorklasserne IE1, IE2 og IE3, hvor IE3 er de mest effektive (sparemotorer).

Endelig vælges antallet af poler. Her kan vælges mellem 2-polet (3.000 rpm), 4-polet (1.500 rpm) og 6-polet (750 rpm).

Der afsluttes med at klikke på knappen "Motordata OK".

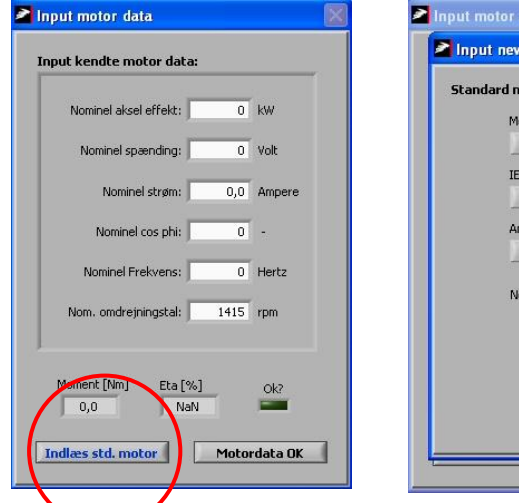

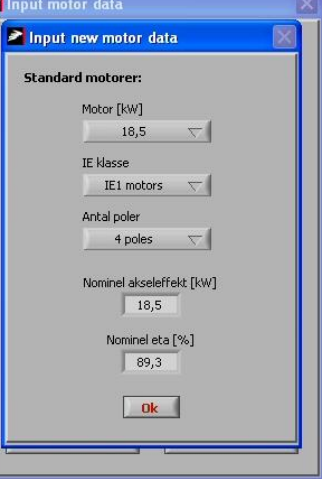

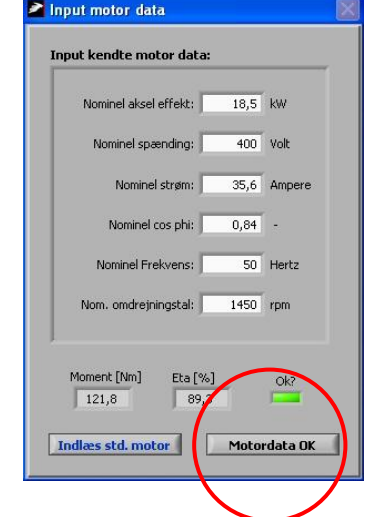

*Figur 4.6. Indtast data for motor*

*Figur 4.7. Tabelopslag for motor*

*Figur 4.8. Data for valgte motor*

Når motoren er valgt, skal der vælges en styring. I figur 4.9 ses det skærmbillede der fremkommer når man har klikket på knappen " Motordata OK".

### **4.1.4 Styring (Motor forbindelse)**

Som udgangspunkt (default) forudsættes det, at der ikke er nogen frekvensomformer, dvs. motoren startes direkte (Direct On Line – D.O.L).

Hvis der er installeret en softstarter i det motordrevne maskinsystem, klikkes der på knappen "Softstarter". Herefter benytter programmet en softstarter med automatisk bypass.

Hvis der er installeret en frekvensomformer i det motordrevne maskinsystem, klikkes der på knappen "Frekvensomformer tilsluttet". Hér kan der vælges, om frekvensomformeren er indstillet til konstant flux eller energioptimal (AEO = Automatisk Energi Optimering). Når dette er valgt klikkes der på knappen "OK".

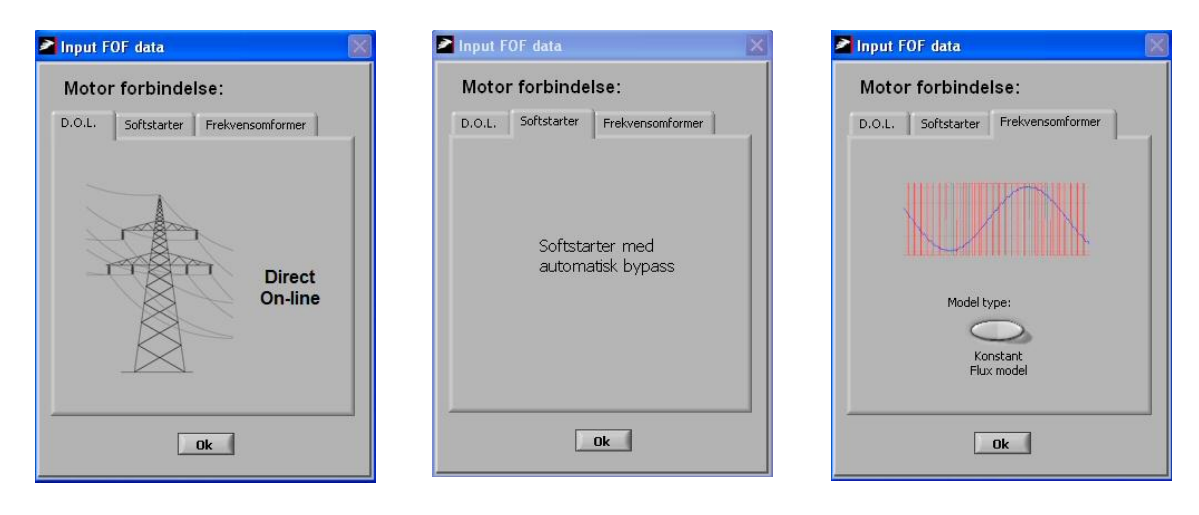

*Figur 4.9. Ingen styring (D.O.L)*

*Figur 4.10. Softstarter med automatisk bypass*

*Figur 4.11. Data for valgte motor*

Nu er alle data vedr. det motordrevne maskinsystem valgt. Nu skal der vælges et arbejdspunkt, der skal beregnes ud fra.

### **4.1.5 Arbejdspunkt**

I skærmbilledet "Indtast kendt arbejdspunkt" skal man vælge hvilken en af komponenterne i det motordrevne maskinsystem og på hvilken side (af komponenten) effektmæssigt man ønsker at foretage beregninger for. Mellem komponenterne kan der foretages en markering.

Herefter skal man indtaste det aktuelle arbejdspunkt i kW. Hvis belastningen P<sub>4</sub> ("Load") er valgt skal der typisk indtastes en hydraulisk effekt. Dvs. den effekt belastningen skal kunne yde. For en ventilator er det produktet af volumenstrømmen og den totale trykstigning over ventilatoren.

Derudover skal der indtastes omdrejningstallet for belastningen, f.eks. ventilatorens omdrejningstal.

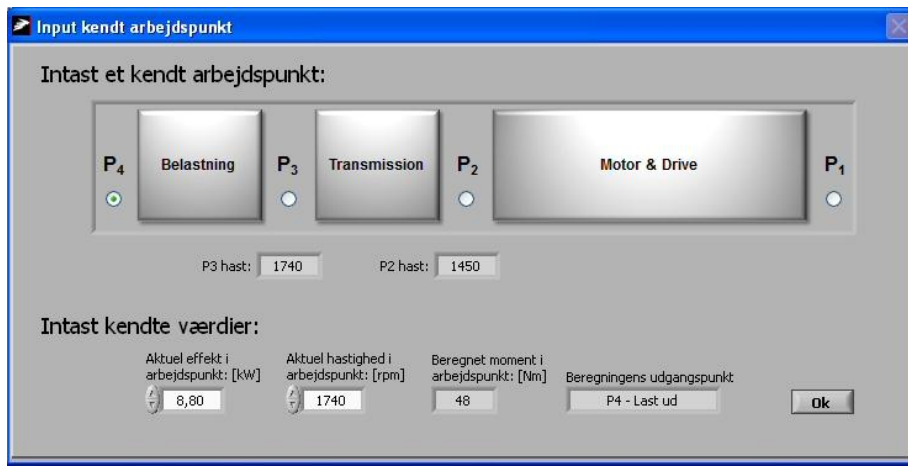

Når dette er valgt klikkes der på knappen "OK".

*Figur 4.12. Indtastning af kendt arbejdspunkt*

### **4.1.6 Output**

I figur 4.13 ses output fra programmet.

I figuren (til venstre) ses den hydrauliske effekt P<sup>4</sup> på de 8,8 kW og belastningens omdrejningstal på 1.740 rpm. Som udgangspunkt angives belastningens virkningsgrad til 65 % ("Auto Eta calculation"). Hvis belastningens virkningsgrad kendes, klikkes på knappen "Load selection". Herefter skiftes til "Manual Eta input". Det betyder, at der nu kan indtastes en virkningsgrad for belastningen. I figur 4.14 ses billedet for output men med en virkningsgrad på 84 % for belastningen.

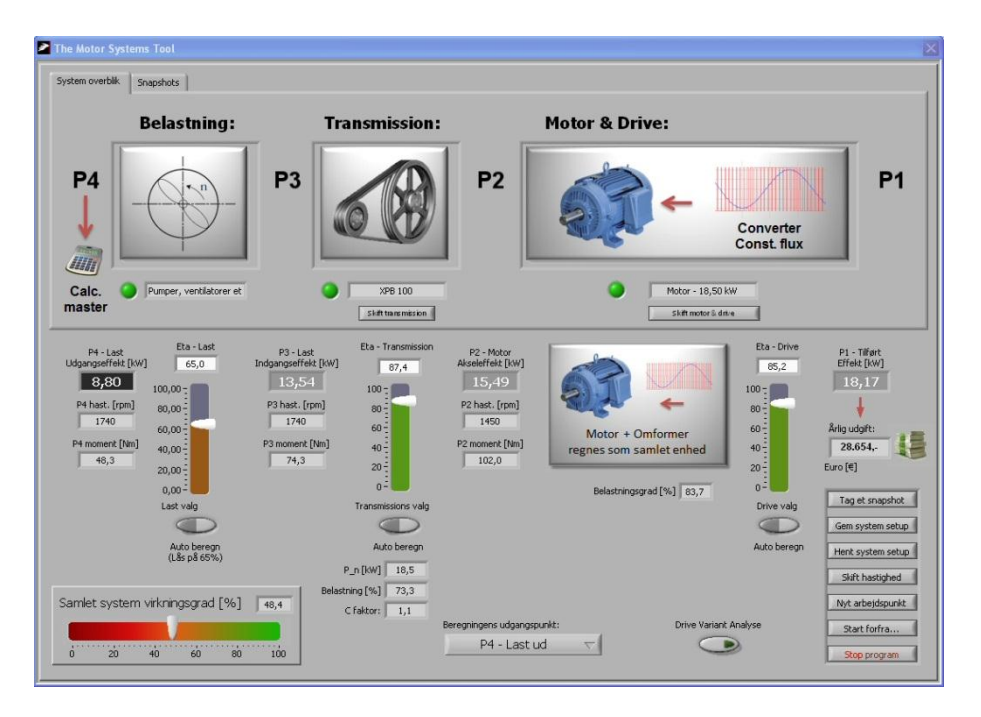

*Figur 4.13. Output fra programmet*

I figur 4.14 ses betydningen af at ændre belastningens virkningsgrad:

- $\bullet$  P<sub>3</sub> Last indgangseffekt, som er den tilførte effekt til belastningen, er nu steget fra 8,8 kW til 10,48 kW.
- P<sup>2</sup> Motor akseleffekt, som er motorens afgivne (aksel) effekt, er nu steget fra 10,09 kW til 12,0 kW.
- $\bullet$  P<sub>1</sub> Tilført effekt, som er motorens (og evt. frekvensomformerens) optagne effekt, er nu steget fra 12,14 kW til 14,24 kW.

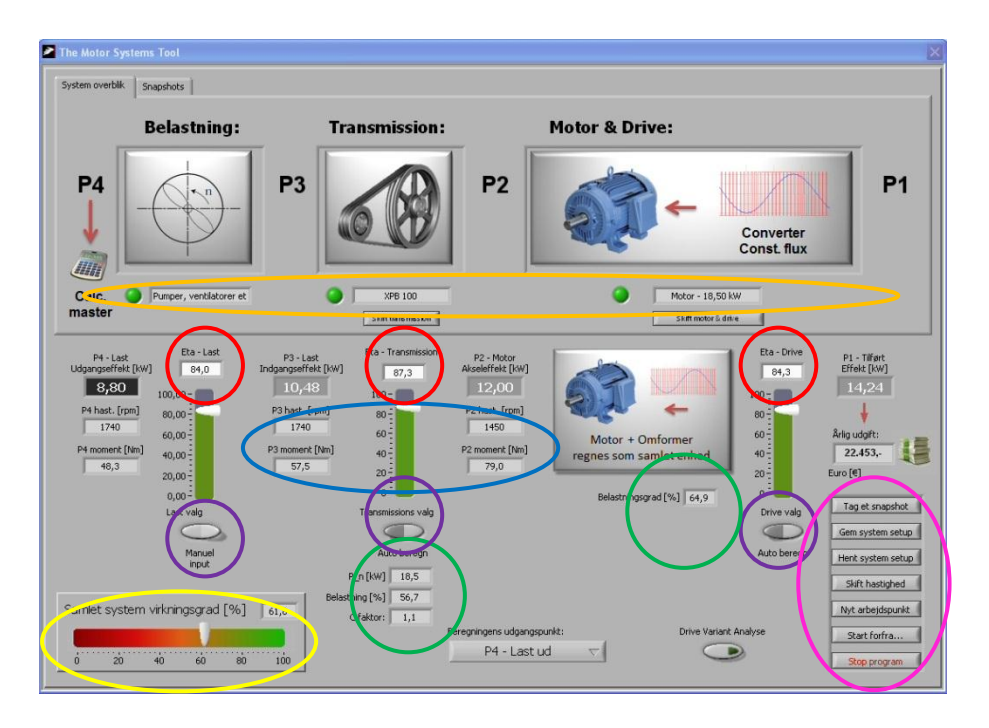

*Figur 4.14. Output fra programmet efter ændring af belastningens virkningsgrad*

I figur 4.13 og 4.14 ses, at programmet given en række oplysninger om de fire komponenter i det motordrevne maskinsystem:

- For belastningen, transmissionen og motoren (markeret med rødt) angives, som det ses i figur 4.14, virkningsgraden.
- For transmissionen og motoren (markeret med blåt) angives foruden effekten også omdrejningstallene og momentet
- For transmissionen og motoren (markeret med grønt) angives den nominelle effekt og belastningsgraden. For motoren angives dog kun belastningsgraden. For både transmissionen og motoren kan der komme advarsler (røde blink) hvis belastningsgraderne resulterer i for lave virkningsgrader.
- For hele det motordrevne maskinsystem (markeret med gult) angives totalvirkningsgraden.
- For belastningen, transmissionen og motoren (markeret med lilla) er det muligt at klikke på knapperne "Last valg", "Transmissions valg" og "Drive valg". Herved er det muligt, manuelt, at indtaste virkningsgrader for de tre komponenter. Som nævnt tidligere angives belastningens virkningsgrad som udgangspunkt til 65 % ("Auto beregn"). Virkningsgraden bør ændres manuelt til en skønnet eller målt virkningsgrad. I figur 4.14 er valgt en virkningsgrad for belastningen på 84 %.

Når man har indtastet data vedr. remtrækket (se punkt 4.1.2.1) og man efterfølgende vælger at angive virkningsgraden for remtrækket manuelt, skal man være meget varsom. Det skyldes, at man tidligere har fået beregnet den nominelle effekt på hele remtransmissionen. Vælger man herefter selv at angive remtransmissionens virkningsgrad og vælger man denne for lav, vil der ikke være sammenhæng mellem det remmen kan afgive og det som belastningen skal have tilført. Vælger man eksempelvis at angive virkningsgraden til 50 %, vil belastningsgraden være ca. 10 %. Et remtræk som vist i figur 4.11 med en nominel effekt på 18, 5 kW vil således kun kunne overføre 10 % af den nominelle effekt svarende til 1,85 kW. Det er langt fra de 10,48 kW som belastningen, iflg. figur 4.14, skal have tilført. I dette tilfælde må man ændre inddataene vedr. remtransmissionen eller belastningens arbejdspunkt (se de næste pinde), da man ellers risikerer at det beregnede tab i remtransmissionen bliver urealistisk højt.

- For belastningen, transmissionen samt motoren og styringen (markeret med orange) er det muligt at ændre de indtastninger der blev foretaget i forbindelse med de indledende indtastninger (se figur 4.2).
- Belastningens arbejdspunkt ændres ved at klikke på "Nyt arbejdspunkt" (markeret med lyserød). Klikker man på kappen fremkommer billedet vist i figur 4.12. Her er det bl.a. muligt at ændre det aktuelle arbejdspunkt i kW samt omdrejningstallet for belastningen.

Foruden "Nyt arbejdspunkt" er der yderligere seks knapper markeret med lyserød. Disse knapper beskrives nedenfor:

• Tag et snapshot

Med "Tag et snapshot" er det muligt at foretage en beregning af elforbruget til det motordrevne maskinsystem i forskellige driftspunkter.

Med "Tag et snapshot" kan man angive et årligt driftstimetal for et givent driftspunkt og få beregnet elforbruget. Der er mulighed for at få beregnet elforbruget i otte driftspunkter.

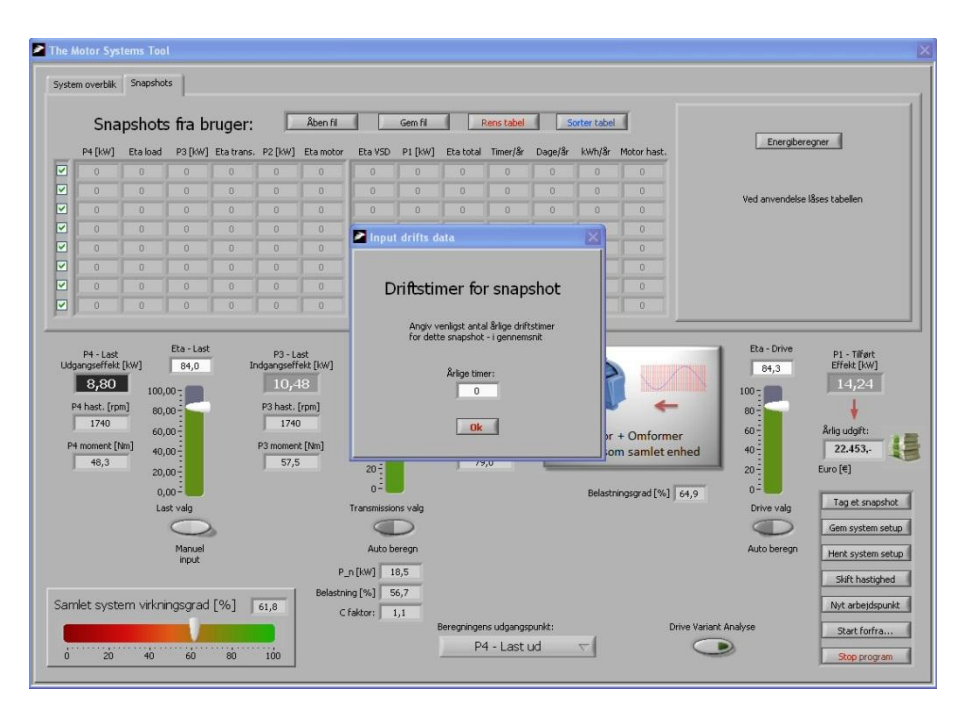

*Figur 4.15. Angivelse af årligt driftstimetal for at givent driftspunkt*

Når et eller flere driftspunkter er angivet kan man, som vist i figur 4.16 (markeret med rød cirkel), klikke på knappen i højre hjørne kaldet "Energiberegning".

|                         | System overblik                                     | Snapshots              |                                                  |                       |                                                       |                                      |                                                   |                |                                                  |                   |              |              |                                             |                                      |                                                          |
|-------------------------|-----------------------------------------------------|------------------------|--------------------------------------------------|-----------------------|-------------------------------------------------------|--------------------------------------|---------------------------------------------------|----------------|--------------------------------------------------|-------------------|--------------|--------------|---------------------------------------------|--------------------------------------|----------------------------------------------------------|
|                         |                                                     |                        |                                                  | Snapshots fra bruger: |                                                       | Åben fil                             |                                                   | Gem fill       |                                                  | Rens tabel        |              | Sorter tabel |                                             |                                      |                                                          |
|                         | P4 [kw]                                             | Eta load               |                                                  |                       |                                                       | P3 [kW] Eta trans. P2 [kW] Eta motor | Eta VSD                                           | P1 [kW]        | Eta total                                        | Timer/&           | Dage/år      | kWh/år       | Motor hast.                                 | Energiberegner                       |                                                          |
| ☑                       | 8,8                                                 | 84                     | 10.48                                            | 87.31                 | 12                                                    | 100                                  | 84,27                                             | 14,24          | 61,8                                             | 1000              | 42           | 14240        | 1450                                        |                                      |                                                          |
| ☑                       | $\theta$                                            | 0                      | $\Omega$                                         | $\alpha$              | Ü                                                     | $\theta$                             | $\alpha$                                          | $\theta$       | 0                                                | $\theta$          | $\Omega$     | $\Omega$     | $-0$                                        | Ved anvendelse låses tabellen        |                                                          |
| $\overline{\mathbf{z}}$ | $\Omega$                                            | D.                     | $\theta$                                         | $\overline{B}$        | $\Omega$                                              | $\theta$                             | $\theta$                                          | $\alpha$       | $\alpha$                                         | $\Omega$          | $\theta$     | $\theta$     | $\alpha$                                    |                                      |                                                          |
| ☑                       | a                                                   | G                      | $\theta$                                         | $\alpha$              | $\theta$                                              | $\theta$                             | $\theta$                                          | $\theta$       | $\theta$                                         | $\theta$          | $\mathbf{B}$ | $\theta$     | $\Omega$                                    |                                      |                                                          |
| $\overline{v}$          | $\Omega$                                            | $\alpha$               | $\Omega$                                         | $\Omega$              | $\theta$                                              | $\overline{0}$                       | $\theta$                                          | $\overline{0}$ | $\alpha$                                         | $\Omega$          | ia.          | 0.           | $\Omega$                                    |                                      |                                                          |
| ☑                       | $\Omega$                                            | $\alpha$               | $\Omega$                                         | $\alpha$              | $\theta$                                              | $\Omega$                             | $\Omega$                                          | n              | $\Omega$                                         | $\Omega$          | $\Omega$     | $\alpha$     | $\overline{a}$                              |                                      |                                                          |
| ☑                       | $\Omega$                                            | 0                      | $\theta$                                         | $\theta$              | $\theta$                                              | $\theta$                             | $\theta$                                          | $\theta$       | $\Omega$                                         | $\theta$          | $\theta$     | $\theta$     | $\overline{0}$                              |                                      |                                                          |
|                         |                                                     |                        |                                                  |                       |                                                       |                                      |                                                   |                |                                                  |                   |              |              |                                             |                                      |                                                          |
|                         | $\Omega$<br>P4 - Last<br>Udgangseffekt [kw]<br>8.80 | $\theta$<br>$100,00 -$ | $\theta$<br>Eta - Last<br>84.0                   | $\theta$              | $\theta$<br>P3 - Last<br>Indgangseffekt [kw]<br>10,48 | $\Omega$                             | $\theta$<br>Eta - Transmission<br>87,3<br>$100 -$ | $\theta$       | $\theta$<br>P2 - Motor<br>Akseleffekt [kW]       | $\Omega$<br>12,00 | $\theta$     | $\theta$     | $\theta$                                    | Eta - Drive<br>84.3<br>$100 -$       | P1 - Tilført<br>Effekt [kw]<br>14,24                     |
| ⊡                       | P4 hast. [rpm]<br>1740<br>P4 moment [Nm]<br>48,3    |                        | $80.00 -$<br>$60,00 -$<br>$40,00 -$<br>$20,00 -$ |                       | P3 hast. [rpm]<br>1740<br>P3 moment [Nm]<br>57,5      |                                      | $80 -$<br>$60 -$<br>$40 -$<br>$20 -$              |                | P2 hast. [rpm]<br>1450<br>P2 moment [Nm]<br>79,0 |                   |              |              | Motor + Omformer<br>regnes som samlet enhed | $80 -$<br>$60 -$<br>$40 -$<br>$20 -$ | Årlig udgift:<br>22,453,<br>Euro [6]                     |
|                         |                                                     |                        | $0.00 -$<br>Last valo                            |                       |                                                       |                                      | $0 -$<br>Transmissions valg                       |                |                                                  |                   |              |              | Belastningsgrad [%] 64,9                    | $0 -$<br>Drive valo                  |                                                          |
|                         |                                                     |                        |                                                  |                       |                                                       |                                      |                                                   |                |                                                  |                   |              |              |                                             |                                      |                                                          |
|                         |                                                     |                        | Manuel<br><i>input</i>                           |                       |                                                       |                                      | Auto berean                                       |                |                                                  |                   |              |              |                                             | Auto beregn                          | Tag et snapshot<br>Gem system setup<br>Hent system setup |
|                         |                                                     |                        |                                                  |                       |                                                       |                                      | P_n [kw] 18,5                                     |                |                                                  |                   |              |              |                                             |                                      | Skift hastighed                                          |
|                         |                                                     |                        |                                                  |                       |                                                       | Belastning [%]                       |                                                   | 56.7           |                                                  |                   |              |              |                                             |                                      |                                                          |
|                         | Samlet system virkningsgrad [%]                     |                        |                                                  |                       | 61,8                                                  |                                      | C faktor:                                         | 1,1            | Beregningens udgangspunkt:                       |                   |              |              | Drive Variant Analyse                       |                                      | Nyt arbejdspunkt<br>Start forfra                         |

*Figur 4.16. Energiberegning*

Når man klikker knappen "Energiberegning" fremkommer skærmbilledet vist i figur 4.17. Her får man mulighed for (markeret med blåt) at klikke på en knap kaldet "Beregn ny motor + FOF".

For den nye motor skal man (markeret med grønt) angive motorstørrelsen, energieffektiviseringsklassen (IE1, IE2 eller IE3) og antallet af poler (omdrejningstallet).

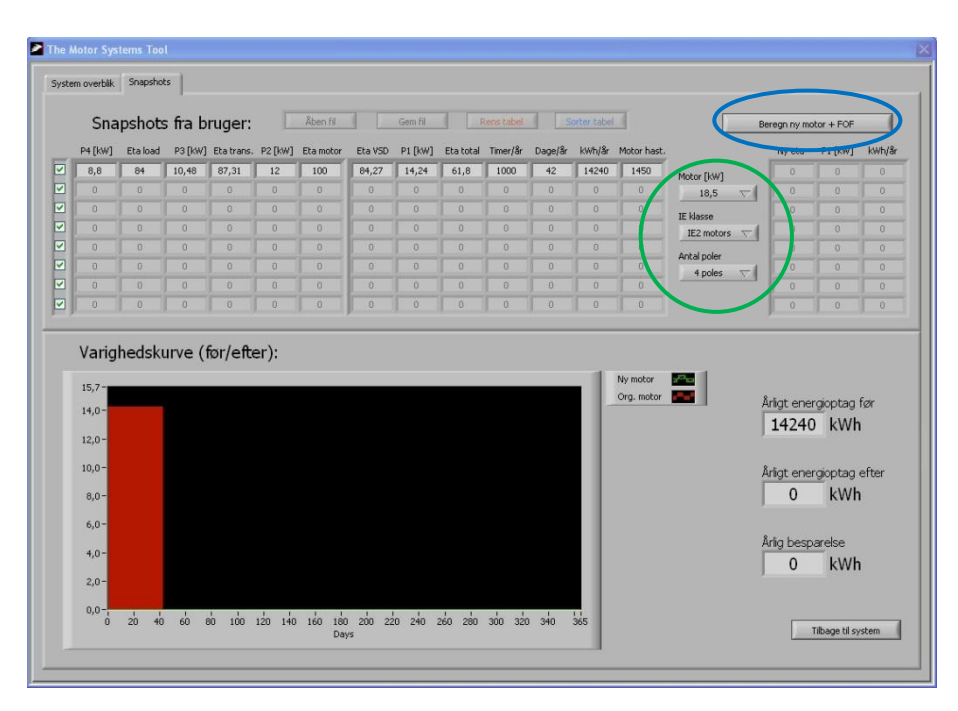

*Figur 4.17. Genberegning ny motor*

| The Motor Systems Tool<br>$\overline{\mathsf{x}}$ |                                                                                                    |          |                |                                      |              |                                                             |                   |          |                    |                |                |                |                        |                         |          |                                                                                |                                                   |             |
|---------------------------------------------------|----------------------------------------------------------------------------------------------------|----------|----------------|--------------------------------------|--------------|-------------------------------------------------------------|-------------------|----------|--------------------|----------------|----------------|----------------|------------------------|-------------------------|----------|--------------------------------------------------------------------------------|---------------------------------------------------|-------------|
| System overblik Snapshots                         |                                                                                                    |          |                |                                      |              |                                                             |                   |          |                    |                |                |                |                        |                         |          |                                                                                |                                                   |             |
|                                                   | Snapshots fra bruger:<br>Åben fil<br>Sorter tabel                                                     |          |                |                                      |              |                                                             |                   |          |                    |                |                |                |                        |                         |          |                                                                                |                                                   |             |
|                                                   |                                                                                                    |          |                |                                      |              |                                                             |                   | Gem fil  |                    | Rens tabel     |                |                |                        |                         |          | Bergin ny motor + FOF                                                          |                                                   |             |
|                                                   | P4 [kW]                                                                                               | Eta load |                | P3 [kW] Eta trans. P2 [kW] Eta motor |              |                                                             | Eta VSD           | P1 [kW]  | Eta total Timer/år |                | Dage/år        |                | kWh/år Motor hast.     |                         |          | Ny eta                                                                         | P1 [kw]                                           | kwh/&       |
| ø                                                 | 8,8                                                                                                   | 84       | 10,48          | 87,31                                | 12           | 100                                                         | 84,27             | 14,24    | 61,8               | 1000           | 42             | 14240          | 1450                   | Motor [kW]              |          | 87,03                                                                          | 13,79                                             | 13790       |
| ø                                                 | $\alpha$                                                                                              | 0        | $\Omega$       | $\Box$                               | $\alpha$     | $\Omega$                                                    | $\vert 0 \vert$   | $\Omega$ | $\Omega$           | $\theta$       | B              | $\theta$       | $\theta$               | 18,5                    | 交社       | $\alpha$                                                                       | $\alpha$                                          | 0           |
| ⊡                                                 | $\alpha$                                                                                              | $\alpha$ | $\alpha$       | $\alpha$                             | $\alpha$     | $\theta$                                                    | $\Box$            | ű        | $\Omega$           | 0              | $\alpha$       | G              | $\ddot{\mathbf{0}}$    | IE klasse               |          | $\alpha$                                                                       | $\Omega$                                          | 0.          |
| ⊡                                                 | $\theta$                                                                                              | $\theta$ | $\theta$       | $\overline{0}$                       | $\theta$     | $\theta$                                                    | $\theta$          | $\theta$ | $\theta$           | $\theta$       | $-0$           | $\mathbf{B}$   | $\theta$               | IE2 motors $\leftarrow$ |          |                                                                                | $\Omega$                                          |             |
| ø                                                 | $\theta$                                                                                              | $\alpha$ | $\alpha$       | $\overline{0}$                       | $\theta$     | $\Omega$                                                    | 0                 | $\theta$ | $\theta$           | $\Omega$       | $\mathbf{0}$   | $\Omega$       | $\ddot{0}$             | Antal poler             |          | $\theta$                                                                       | 35                                                | 0           |
| ⊡                                                 | $\alpha$                                                                                              | $\theta$ | $\overline{0}$ | $\overline{0}$                       | $\ddot{0}$   | $\Omega$                                                    | $\Omega$          | $\Omega$ | $\Omega$           | $\overline{0}$ | $\overline{0}$ | $\overline{0}$ | $\overline{0}$         | 4 poles                 | $\nabla$ | $\theta$                                                                       | $\Omega$                                          | 0           |
| ☑                                                 | $\theta$                                                                                              | $\Omega$ | $\theta$       | $\overline{\mathbf{0}}$              | $\theta$     | $\theta$                                                    | $\vert 0 \rangle$ | $\theta$ | $\theta$           | $\theta$       | $\overline{0}$ | $\sqrt{a}$     | $\ddot{\theta}$        |                         |          | $0^{\circ}$                                                                    | $\Omega$                                          | $0^{\circ}$ |
| ☑                                                 | $\Omega$                                                                                              | B        | $\theta$       | $\alpha$                             | $\mathbf{0}$ | $\theta$                                                    | $\mathbf{0}$      | $\Omega$ | $\Omega$           | $\Omega$       | $\overline{0}$ | $\theta$       | $\theta$               |                         |          | $\theta$                                                                       | $\Omega$                                          | $\theta$    |
|                                                   | $15,7-$<br>$14,0-$<br>$12,0-$<br>$10,0 -$<br>$8,0-$<br>$6,0-$<br>$4,0 -$<br>$2,0-$<br>0,0<br>$\theta$ | 40<br>20 | 60             | 80                                   |              | 100 120 140 160 180 200 220 240 260 280 300 320 340<br>Days | $\mathbf{r}$      |          |                    |                |                | $rac{1}{365}$  | Ny motor<br>Org. motor | P.<br>P.                |          | Årligt energioptag før<br>Årligt energioptag eft in<br>Årlig besparelse<br>452 | 14240 kWh<br>13788 kWh<br>kWh<br>Tibao til system |             |

*Figur 4.18. Beregning af energiforbrug før og efter samt samlet årlig besparelse*

Som det ses i figur 4.18 (markeret med mørkeblå) kan man åbne og gemme en fil med snapshots ("Åben fil" og "Gem fil").

Det er endvidere muligt at slette alle data ("Rens tabel") og sortere data i tabellen ("Sorter tabel").

• Gem system setup

Klikker man på knappen "Gem system setup" kan man gemme alle de data man har indtastet for et pågældende system.

• Hent system setup

Klikker man på knappen " Hent system setup" kan man hente alle de data man tidligere har indtastet for et pågældende system

### • Skift hastighed

Her er implementeret en kalkule, således at man kan ændre hastigheden i forhold til nuværende arbejdspunkt, og der udregnes nye effekter i hele kæden baseret på den valgte momentkurve. Der tages udgangspunkt i P<sup>4</sup> men med ny hastighed. Når man klikker på knappen "Skift hastighed" fremkommer skærmbilledet i figur 4.19.

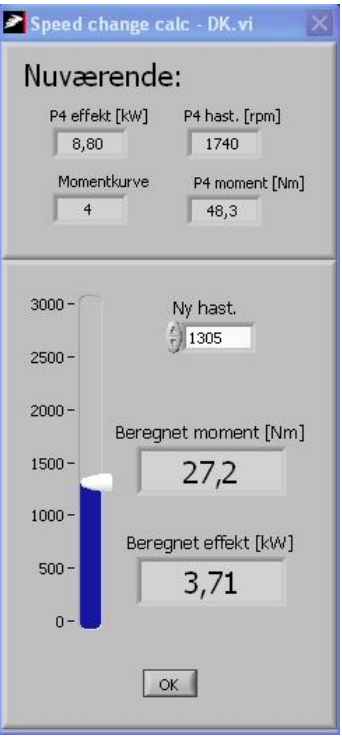

*Figur 4.19. Skift hastighed*

I figur 4.20 ses data for systemet med den nye hastighed på 1.305 rpm.

| The Motor Systems Tool                                                                                                    |                                                                                                    |                                                                                                    |                                                                         |                                                                                                    |
|----------------------------------------------------------------------------------------------------|----------------------------------------------------------------------------------------------------|----------------------------------------------------------------------------------------------------|-------------------------------------------------------------------------|----------------------------------------------------------------------------------------------------|
| System overblik<br>Snapshots                                                                                                    |                                                                                                    |                                                                                                    |                                                                         |                                                                                                    |
| <b>Belastning:</b>                                                                                                    |                                                                                                    | <b>Transmission:</b>                                                                                                    | <b>Motor &amp; Drive:</b>                                               |                                                                                                    |
| <b>P4</b><br>fili.                                                                                                    | P <sub>3</sub><br>$\mathbf{n}$                                                                           | P <sub>2</sub>                                                                                                    |                                                                         | P <sub>1</sub><br>Converter<br><b>Const. flux</b>                                                                                                    |
| Calc.<br>Pumper, ventilatorer et<br>master                                                                                                    |                                                                                                    | XPB 100<br>skift transmission                                                                                                    | Motor - 18,50 kW<br>Skift motor & drive                                 |                                                                                                    |
| Eta - Last<br>$P4 - Last$<br>Udgangseffekt [kw]<br>84.0<br>3,71<br>$100,00 -$<br>P4 hast. [rpm]<br>$80,00 -$<br>1305<br>$60,00 -$<br>P4 moment [Nm]<br>$40,00 -$<br>27,2<br>$20,00 -$<br>$0.00 -$<br>Last valg<br>Manuel<br><i>input</i> | P <sub>3</sub> - Last<br>Indgangseffekt [kW]<br>4,42<br>P3 hast, [rpm]<br>1305<br>P3 moment [Nm]<br>32,3 | Eta - Transmission<br>P2 - Motor<br>Akseleffekt [kw]<br>86,1<br>5,13<br>$100 -$<br>P2 hast. [rpm]<br>$80 -$<br>1088<br>$60 -$<br>P2 moment [Nm]<br>$40 -$<br>45,1<br>$20 -$<br>$0 -$<br>Transmissions valo<br>Auto beregn<br>P_n [kW] 14,4<br>Belastning [%] 30,6 | Motor + Omformer<br>regnes som samlet enhed<br>Belastningsgrad [%] 37,0 | Eta - Drive<br>P1 - Tilført<br>Effekt [kw]<br>79,2<br>6,48<br>$100 -$<br>$80 -$<br>Årlig udgift:<br>$60 -$<br>10.217.<br>$40 -$<br>$20 -$<br>Euro [€]<br>$n -$<br>Tag et snapshot<br>Drive valg<br>Gem system setup<br>Auto beregn<br>Hent system setup<br>Skift hastighed |
| Samlet system virkningsgrad [%]<br>$\frac{1}{20}$ $\frac{40}{40}$ $\frac{60}{60}$ $\frac{80}{100}$                                                                                                    | 57.3<br>100                                                                                              | C faktor:<br>1,1<br>Beregningens udgangspunkt:                                                                                                    | P4 - Last ud<br>च्या                                                    | Nyt arbejdspunkt<br><b>Drive Variant Analyse</b><br>Start forfra<br>Stop program                                                                                                    |

*Figur 4.20. System med ændret hastighed*

- Nyt arbejdspunkt Denne funktion er beskrevet tidligere i afsnittet.
- Start forfra Klikker man på knappen "Start forfra" slettes alt og man kan fortage nye indtastninger.
- Stop program Klikker man på knappen "Stop program" lukkes programmet ned.

# **5 Eksempler på brug**

Nedenfor ses et eksempel på brug af programmet. Eksemplet omhandler optimering et ventilationssystem.

Anlægget er et VAV anlæg, dvs. med variabel volumenstrøm. Der vises dog kun et eksempel på optimering af systemet i det driftspunkt hvor ventilatoren yder det maksimale.

### **5.1 Data for ventilationssystemet**

Nedenfor ses en beskrivelse af de komponenter der indgår i ventilationssystemet. Foruden ventilatoren indgår der en transmission, en motor og en styringsenhed.

#### **5.1.1 Ventilator**

Det er målt, at ventilatoren, som er med bagudkrummede skovle, yder en volumenstrøm på  $4.0 \text{ m}^3/\text{s}$  (14.400 m<sup>3</sup>/h) ved en total trykstigning over ventilatoren på 2.200 Pa. I dette driftspunkt har ventilatoren, som det ses i nedenstående figur, en virkningsgrad på 84 %.

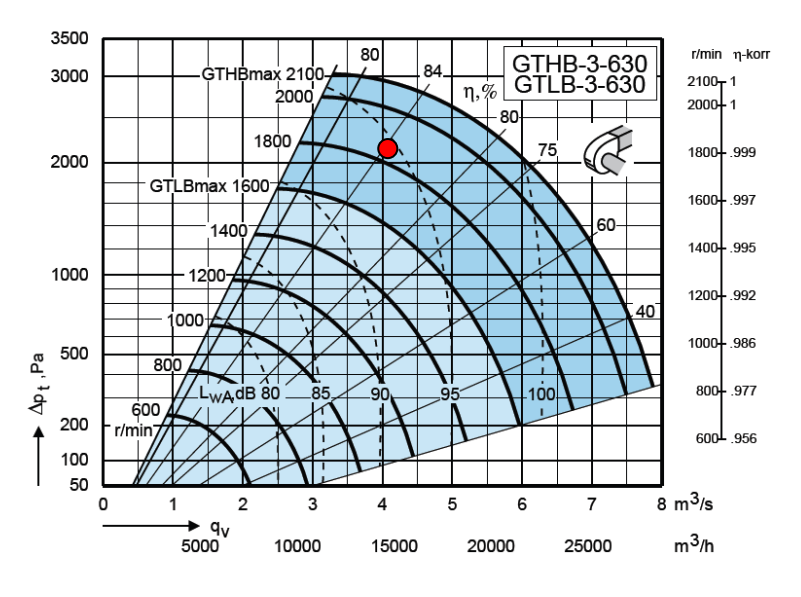

*Figur 5.1. Kurve for ventilatoren i systemet*

#### **5.1.2 Remtransmission**

Remtransmissionen består af 3 stk. XPB remme (fortandede smalkileremme). Diameteren på den lille remskive er 100 mm og udvekslingsforholdet er 1,2. Den forventede remhastighed svarer i dette tilfælde til ventilatorens. Som det ses i figur 5.1 svarer det til ca. 1.800 rpm.

#### **5.1.3 Motor**

Motoren er en 4-polet 18,5 kW IE1 motor.

### **5.1.4 Styring**

Der benyttes en frekvensomformer, som er indstillet til konstant U/f-forhold (forholdet mellem spænding og frekvens)

## **5.2 Output fra programmet**

I figur 5.2 ses output fra programmet. Virkningsgraden for ventilatoren på 84 % er dog indtastet manuelt, da programmet som tidligere nævnt automatisk angiver virkningsgraden til 65 %.

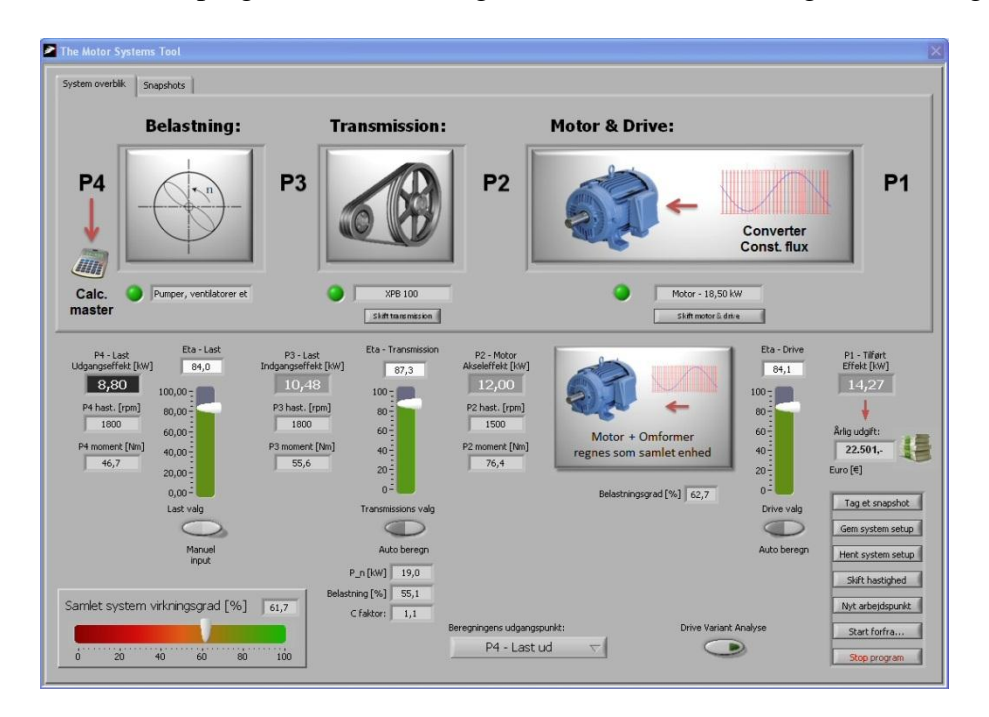

*Figur 5.2. Output fra programmet – før gennemførelse af tiltag*

Som det ses i figur 5.2 er virkningsgraden for remtransmissionen beregnet til 87,3 %, hvilket er relativt lavt. Det skyldes, at de anvendte remskiver er små. Som tidligere nævnt, er diameteren på den lille remskive 100 mm, mens den på den store er 120 mm. Dette resulterer i et stort tab (bøjningstab) fra remtransmissionen.

Virkningsgraden for motoren og frekvensomformeren er beregnet til 84,1 %, hvilket er relativt lavt. Det skyldes, at der anvendes en IE1 motor (den mindst energieffektive motorklasse).

For at forbedre den samlede systemvirkningsgrad gennemføres to tiltag:

1. Ved det ene tiltag udskiftes remskiverne. Disse erstattes med remskiver på henholdsvis 180 mm og 220 mm med kun et spor, dvs. der benyttes kun en rem. Som det ses i figur 5.2 og 5.3 kan en rem i en transmission med en mindste remskive på 180 mm overføre stort set den samme effekt som tre remme i en transmission med en mindste remskive på 100 mm. Som det ses forbedres virkningsgraden for remtransmissionen fra 87,3 % til 96,7 % ved gennemførelse af tiltaget.

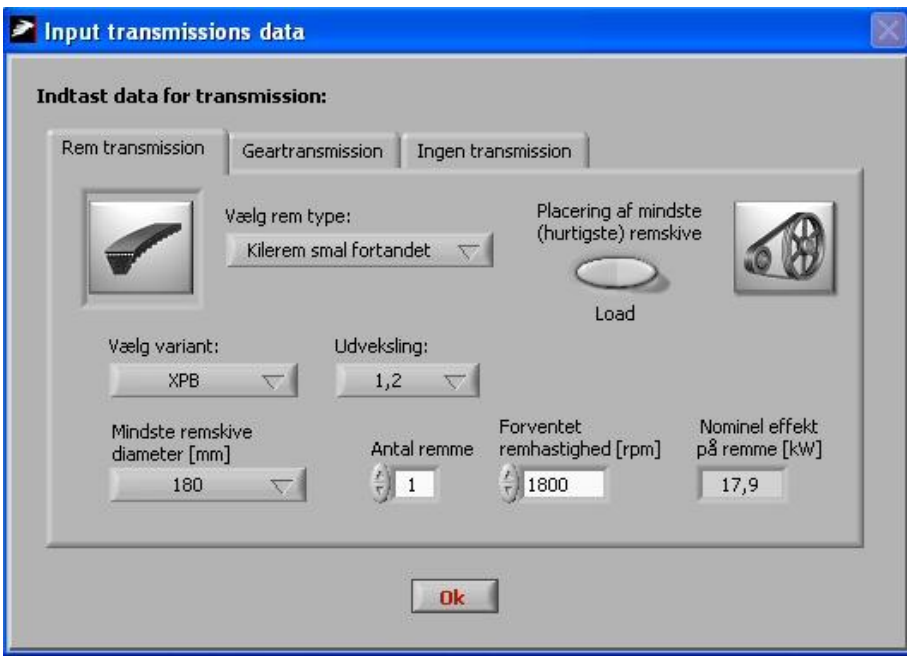

*Figur 5.3. Valg af ny transmission*

2. Ved det andet tiltag udskiftes den 4-polede 18,5 kW IE1 motor med en 11 kW IE3 motor. Som det ses forbedres virkningsgraden for drevet (motor og frekvensomformer) fra 84,1 % til 88,3 % ved gennemførelse af tiltaget.

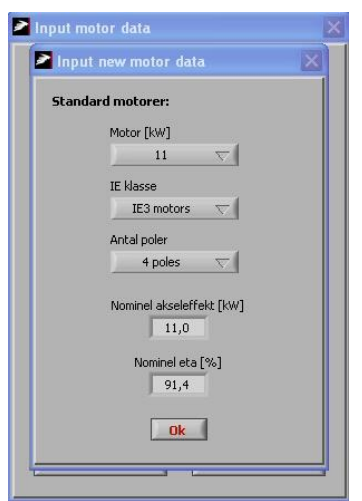

*Figur 5.4. Valg af ny motor*

I figur 5.5 ses konsekvenserne af de to energibesparende tiltag.

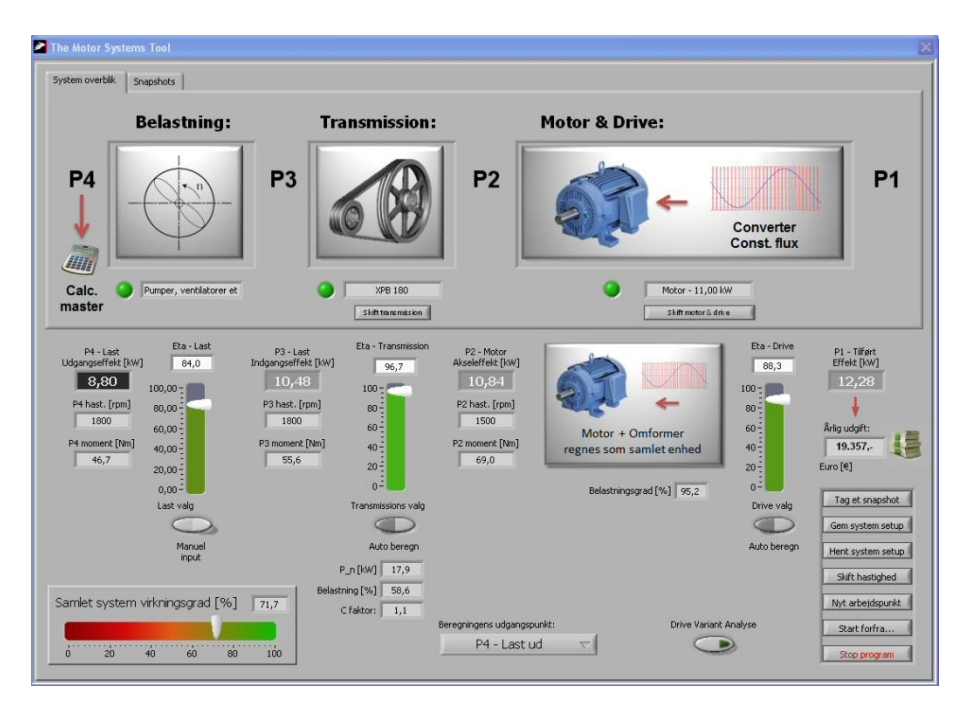

*Figur 5.5. Output fra programmet – efter gennemførelse af tiltag*

Gennemførelsen af de to tiltag medfører, at systemvirkningsgraden forbedres fra ca. 61,7 % til ca. 71,7 %, altså en forbedring på 10 %.

Effektoptaget falder fra ca. 14,3 kW til ca. 12,3 kW, svarende til en reduktion på ca. 14 %.